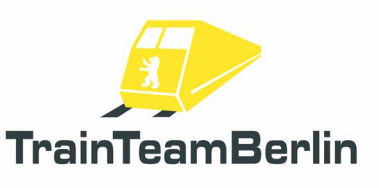

# TS2014 - Scenario Package Munich-Augsburg

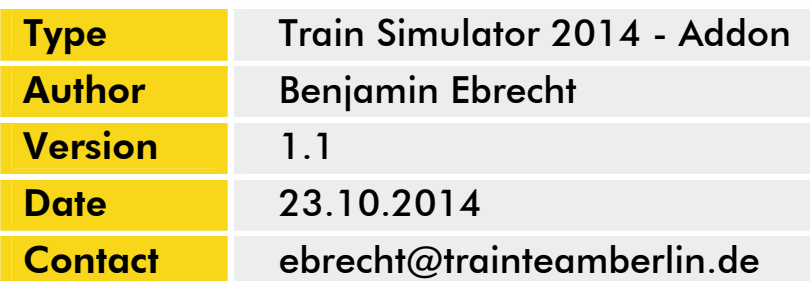

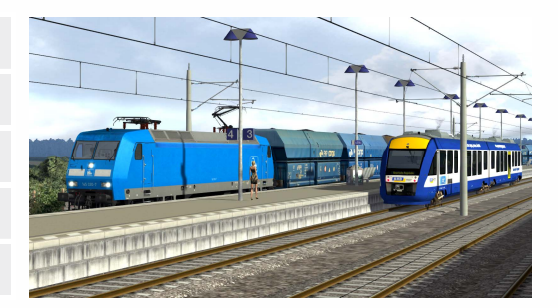

#### *Preamble*

Dear Customer,

we're very pleased that our Addon "TS2014 - Scenario Package Munich-Augsburg" got such a great echo. So we decided to create a ServicePack which brings a new scenario and several enhancements. In this sense, we wish you as much pleasure with this addon as we had while creating it.

TrainTeamBerlin Berlin, October 2014

## *Installation*

You have to execute the file setup.exe to install "TS2014 - Scenario Package Munich-Augsburg -ServicePack 1.1". The automatic install routine is opening. Follow the instructions and install the addon in your railworks main folder. This is detected automatically in most cases as well as your serial number. After copying the files you finished the installation.

## *Content*

In the following we want to give a short overview about the new content:

- TS2015: the head lights of the engines which were deactivated with the update are flashing again
- Scenario 05 noPP: one wagon used from the PlusPacks was exchanged
- Scenario 02: the train destination display was removed from Munich Laim track 1
- the double deck coaches have fixed couplings that are now able to work
- more train destination displays as wished by some scenario creators
- one new scenario
- adapted manuals

#### *Scenarios*

# TTB SP2 11: ICE 1612 - Early in the morning

Vehicle: ICE3 M Difficulty: middle Season / Weather: Spring, Showers Time: 04:45 Duration: 0:45 hours

The scheduled ICE-T double set had to be replaced by an ICE3 train at short notice. You will be in charge of this train as ICE 1612 (Munich – Hamburg) until you reach Augsburg main station. A colleague will take over from there.

You are still in the ICE maintenance site in Munich. The train has received a check-up which has just been completed. Drive as a shunting trip (Vmax = 25kph!) to Munich main station track 14. Once there, open the doors and change cabs (Ctrl+). Scheduled time of departure from Munich is 04:58 am.

Optionally, start up your train: PZB (Ctrl + Enter [Numpad]), LZB (Ctrl + [Numpad]), Sifa (Shift +Enter [Numpad]). Note: You are allowed to pass the two red shunting signals on your way to the main station without further permission. If you have activated PZB, you will have to use "Befehl 40" when passing these signals. Once you have changed cabs in Munich you have the option of going through the start-up procedure again.

Once again DB Regio suffers from a number of breakdowns of BR 440 units, so don't be surprised by the many trains being pulled by locos.

During the night, work has taken place at the switches in Haunstetter Strasse. It is not yet certain whether these will be completed as scheduled by 05:00 am. Should the schedule not be met, expect delays on that route section.

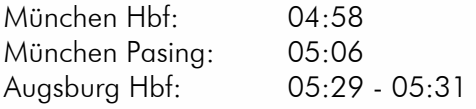